# Stop Motion Animation: Design Challenge

#### How to use these design challenges:

- ⇒ Preparation or extension activities before, during and after viewing Episode 8 of the Raranga Matihiko TV series (view on TVNZ On Demand)
- ⇒ Weekly challenges to support students' regular learning program by incorporating your current theme or term topic into the chosen challenge
- Part of the daily tumble for independent work to integrate digital technologies with Science/Social Sciences (topic related), English (creating meaning) and including Technology
- ⇒ A lead up to a more extended use of digital story telling and movie making
- Encourage collaborative work so students can problem solve together and troubleshoot (debug) issues as they come across them

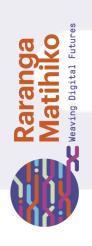

### Stop Motion Challenge Beginners

- 1. Go slo-mo: Create a stop motion animation, then change the <u>frame rate</u> (FPS or Frames Per Second) to slow your animation down. What happens to the movement in your animation? What happens when you speed the frame rate up? Record your findings.
- 2. **Repeat it:** Think about the story you are animating: Do any actions repeat? Reuse frames you have already taken (copy & paste). Can you reverse the order of some of the frames (e.g. build a structure and take it apart again)?

| Slo-Mo         |                           |                  |                |  |
|----------------|---------------------------|------------------|----------------|--|
| Name of Design |                           |                  | My Name:       |  |
| Challenge      | Changes made to animation | Notes            | Partner's Name |  |
| Go Slo-Mo      | Changed FPS to 10, 8, 6   | 10: Looks good   |                |  |
|                |                           | 8: Looks jumpy   |                |  |
|                |                           | 6: does not work |                |  |
|                |                           |                  |                |  |
|                |                           |                  |                |  |
|                |                           |                  |                |  |
|                |                           |                  |                |  |
|                |                           |                  |                |  |
|                | l                         |                  |                |  |

3. **Tell a story:** Recording stop motion animations takes time. Tell a longer story with different chapters by recording separate projects. Make sure you keep your characters and props consistent!

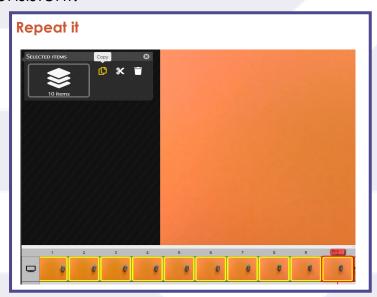

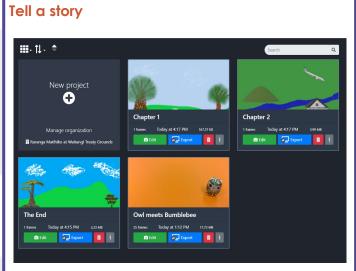

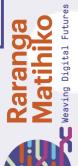

### Stop Motion Challenge Advanced

For the Advanced Challenges, your students need to manipulate their stop motion animation clips, usually in a movie editing programme such as iMovie, Photos (Windows 10) or WeVideo.

- Rātā me te rākau: Combine your different scenes into one completed movie. Can you repeat any of the stop motion animation sequences (or parts of them) like in Rātā me te rākau? Add transitions where required.
- Sound and Music: Enhance your movie with voices, a soundtrack and / or sound effects. Trial different sounds; how do they change the mood of your video? Record your findings. \*\*
- 3. Write it: Add a title, credits and captions to your movie. Experiment with placement, fonts, size, effects etc. \*\*

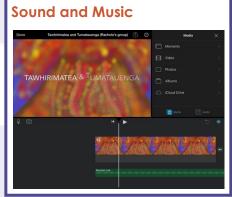

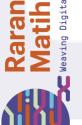

\*\*Some Stop Motion Animation applications also offer this functionality e.g. <u>Cloud Stop Motion</u>

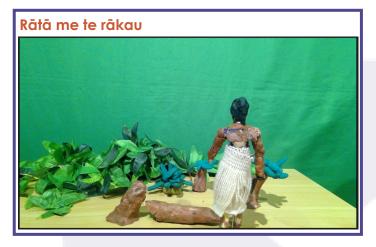

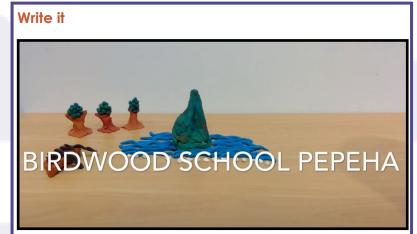

## Stop Motion Challenge Expert

These Expert Challenges combine stop motion animation, green screen technology and movie editing. Students transfer and combine content from different applications to achieve their desired purpose.

- Background: Design a background for your stop motion animation using art & craft materials (and take a photograph) or a digital tool like <u>PixIr</u>, <u>Autodraw</u> or Paint 3D (Windows 10). Use a green screen application like <u>OBS Studio</u> or <u>Green Screen</u> by Do Ink (iOS) to combine them. Change backgrounds to suit your story.
- 2. Overlays: Add more depth to your animation by adding overlays. Create a suitable digital image (using any of the above options), then remove the background (e.g. with <u>Remove Background</u>). Import this image into your green screen application and experiment with size and placement. Experiement with animating your overlay (if your green screen application allows it).
- 3. Use the Advanced Challenges to add Sound or Music and Text.
- 4. **Share it:** Share your finished movie via email, embed into your blog or a class site, upload to a video sharing site or to Social Media (make sure you have permission from an adult if you are younger than 13). Think about ways to gather and use feedback from viewers for future projects.

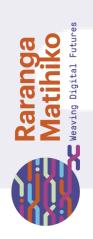

| Name of Design<br>Challenge | Changes made to animation | Notes | My Name:       |
|-----------------------------|---------------------------|-------|----------------|
|                             |                           |       | Partner's Name |
|                             |                           |       |                |
|                             |                           |       |                |
|                             |                           |       |                |
|                             |                           |       |                |
|                             |                           |       |                |
|                             |                           |       |                |
|                             |                           |       |                |
|                             |                           |       |                |